**Objectif :** sécuriser l'accès à votre compte ROR

L'équipe ROR vous a créé un identifiant et un mot de passe qu'il convient de mettre à jour lors de votre première connexion

**A destination de** : toute personne disposant d'un compte ROR

## **1. Je me connecte au ROR**

Pour accéder au ROR rendez-vous à l'adresse : https://ror.esante-occitanie.fr/ror/ Pour rappel, votre identifiant et votre mot de passe se compose de votre **prénomnom**

## **2. je modifie mon mot de passe**

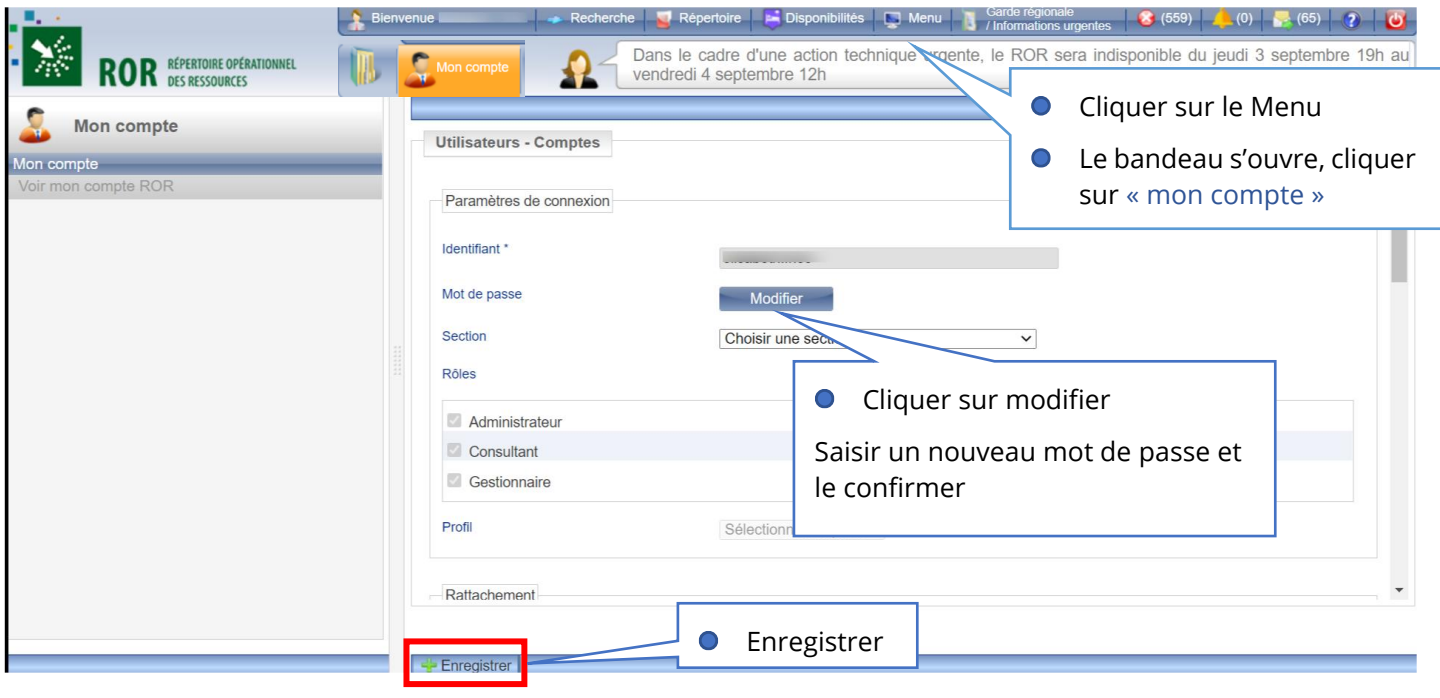

## **• Pour toute difficulté à vous connecter contacter l'assistance :**

[assistance@esante-occitanie.fr](mailto:assistance@esante-occitanie.fr) [http://assistance.esante-occitanie.fr](http://assistance.esante-occitanie.fr/)

Si vous souhaitez plus d'informations, contactez-nous par mail : [ror@esante-occitanie.fr](mailto:ror@esante-occitanie.fr) ou rendez-vous sur notre Espace Utilisateur [: www.esante-occitanie.fr](http://www.esante-occitanie.fr/) 1/1

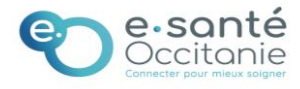